# **Domanda**

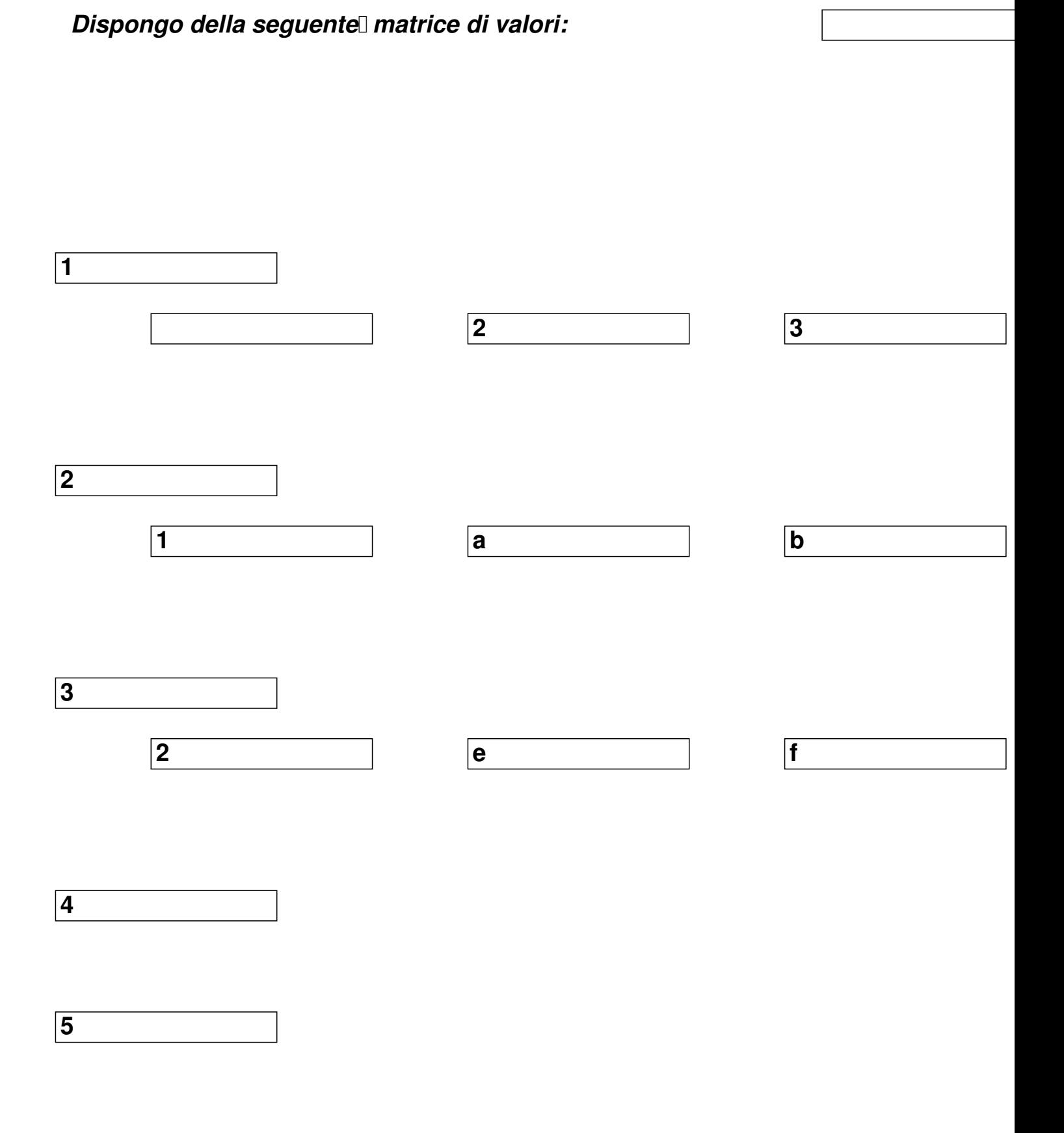

Scritto da Paolo Ardizzoni Giovedì 28 Agosto 2008 01:00 - Ultimo aggiornamento Domenica 05 Luglio 2009 21:00

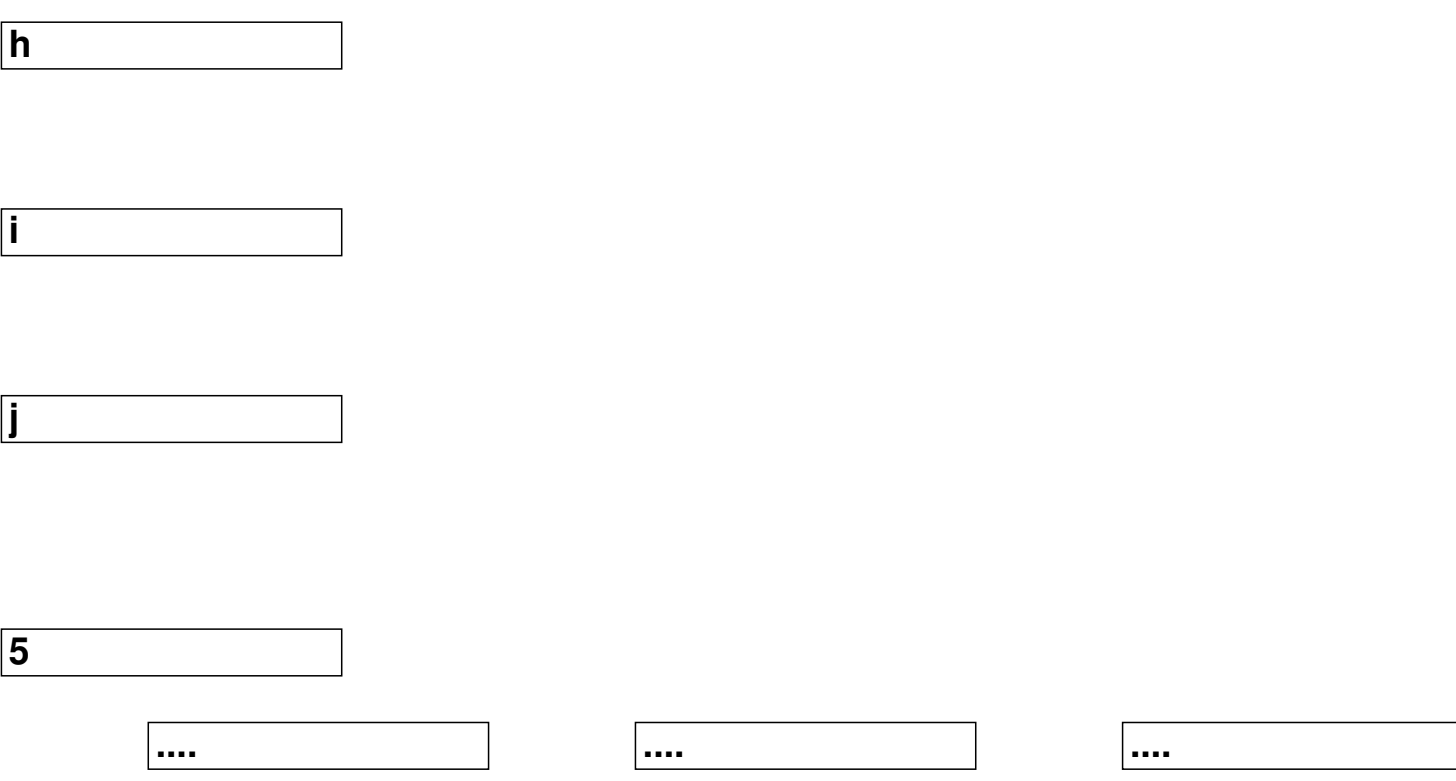

Vorrei "trasformare" la matrice in un vettore elencando *in colonna i dati della matrice come segue:*

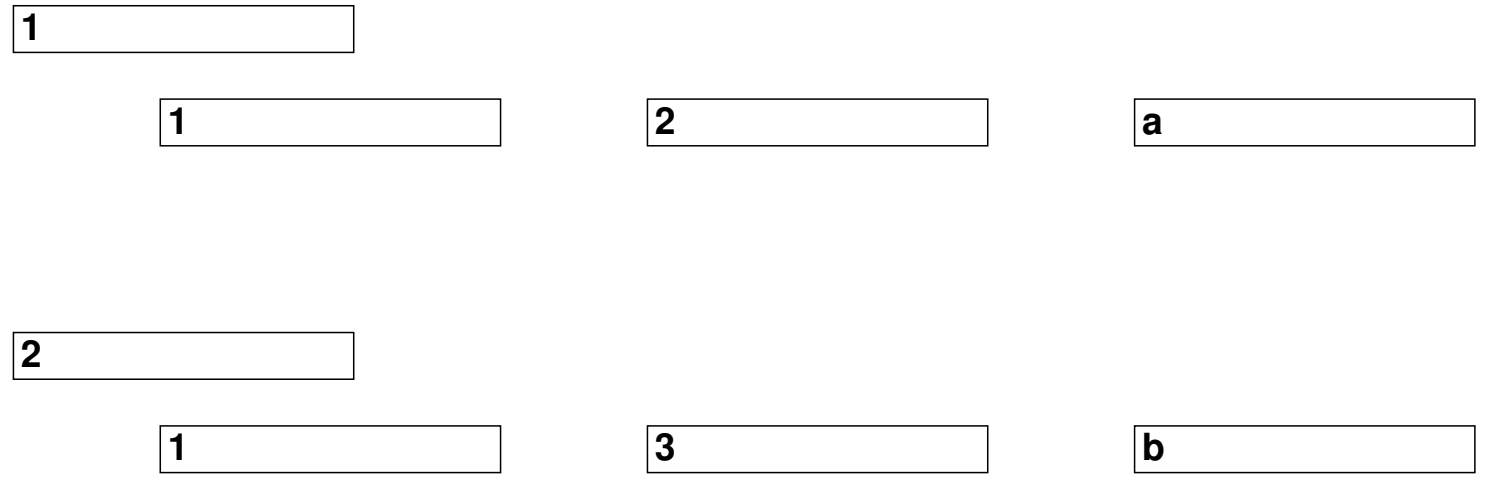

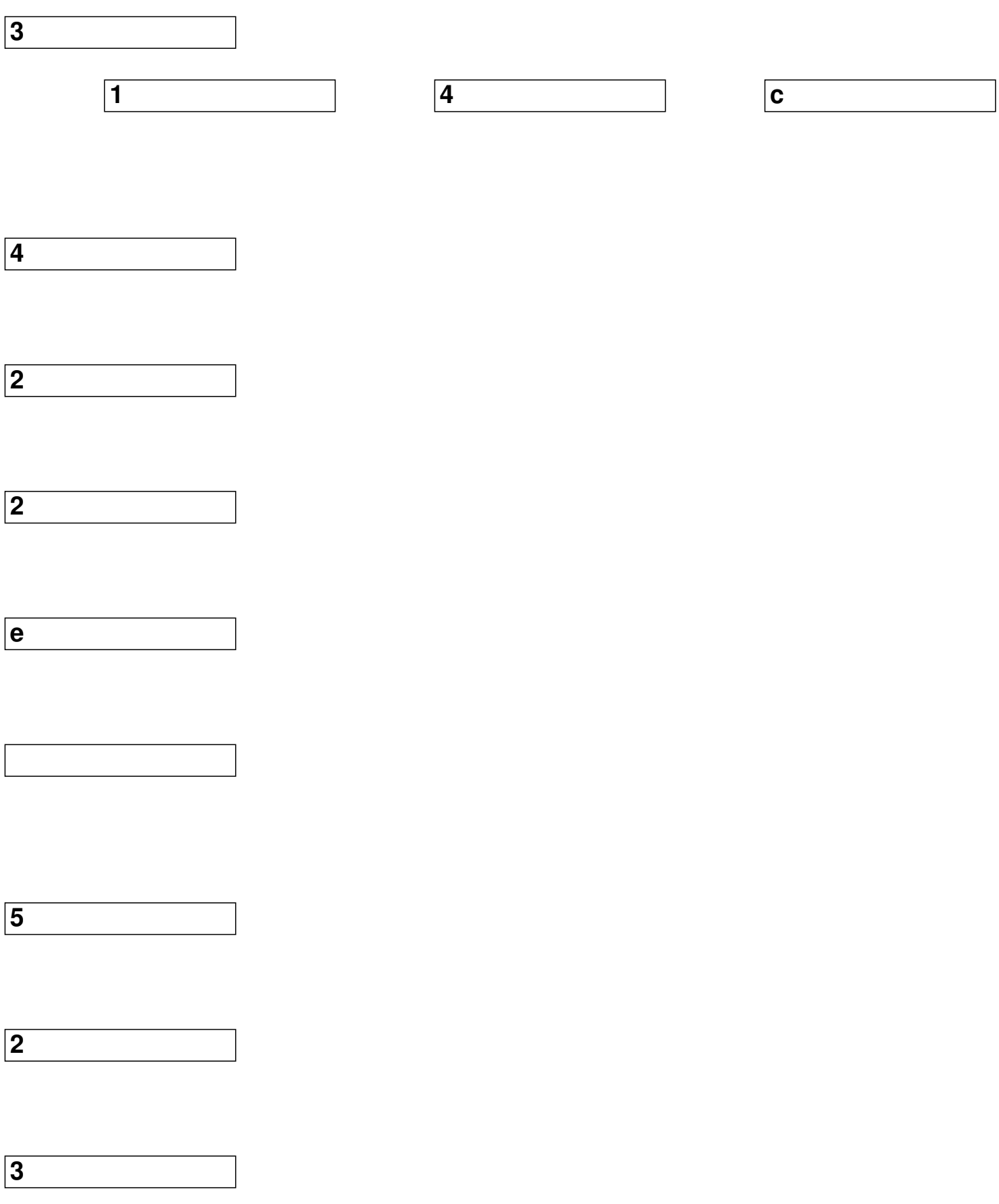

**f**

**6**

**2**

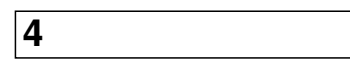

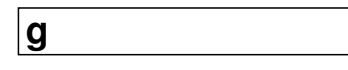

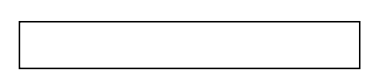

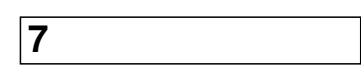

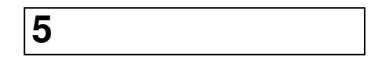

Scritto da Paolo Ardizzoni Giovedì 28 Agosto 2008 01:00 - Ultimo aggiornamento Domenica 05 Luglio 2009 21:00

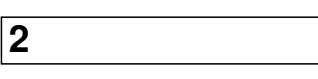

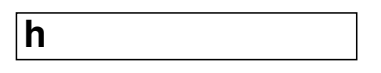

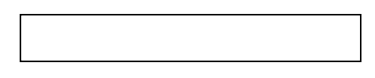

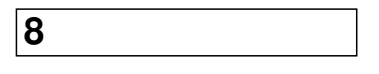

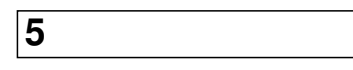

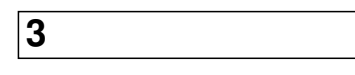

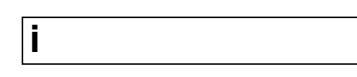

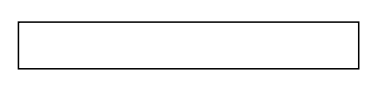

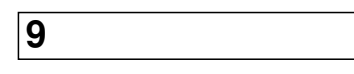

```
4
j
       Risposta (di Ivano Chiappa) 
  inserisci le seguenti formule:
  in [F1]
=SCARTO($A$1;INT((RIF.RIGA(A1)-1)/COLONNE($B$2:$D$4))+1;0)
  in [G1]
=SCARTO($A$1;0;RESTO((RIF.RIGA(A1)-1);COLONNE($B$2:$D$4)
)+1)
  in [H1]
=INDICE($B$2:$D$4;CONFRONTA(F1;$A$2:$A$4;0);CONFRONTA(
G1;$B$1:$D$1;0))
  oppure
```

```
=SCARTO($A$1;INT((RIF.RIGA(A1)-1)/COLONNE($B$2:$D$4))+1;R
ESTO((RIF.RIGA(A1)-1);COLONNE($B$2:$D$4))+1)
```
# **e trascina in basso quanto basta.**

Sistema operativo: WIN32

Applicazioni: Excel 97, Excel 2000, Excel 2002/XP, Excel 2003, Excel 2007